## **Oprettelse Medlems Log-in**

Log-in fås ved på forsiden DdB's hjemmeside at trykke på teksten "Opret konto" I venstre side nederst.

Man skal bla bruge et Log-in for at kunne aktivere Medlemsprogrammet Webbaseret (kræver tilmelding) eller læse Brevduen elektronisk (hvis man er tilmeldt det via sin forening. Derudover kan det bruges til at oprette aktiviteter på hjemmesiden.

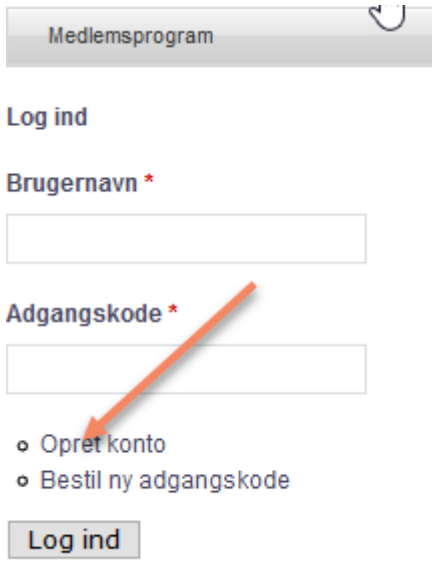

Når man har trykket på "Opret konto" bliver nedenstående billede vist.

Indtast det brugernavn der ønskes benyttet fremover. Husk det!

Lige nedenunder indtastes mailadresse.

Indtast medlemsnr. Det er på 6 cifre startende med et 0.

Indtast fødselsdag.

Tryk på Opret konto. Der sendes en mail til Sekretariatet til godkendelse. Der modtages en mail til den oprettede mailadresse, når kontoen er godkendt.

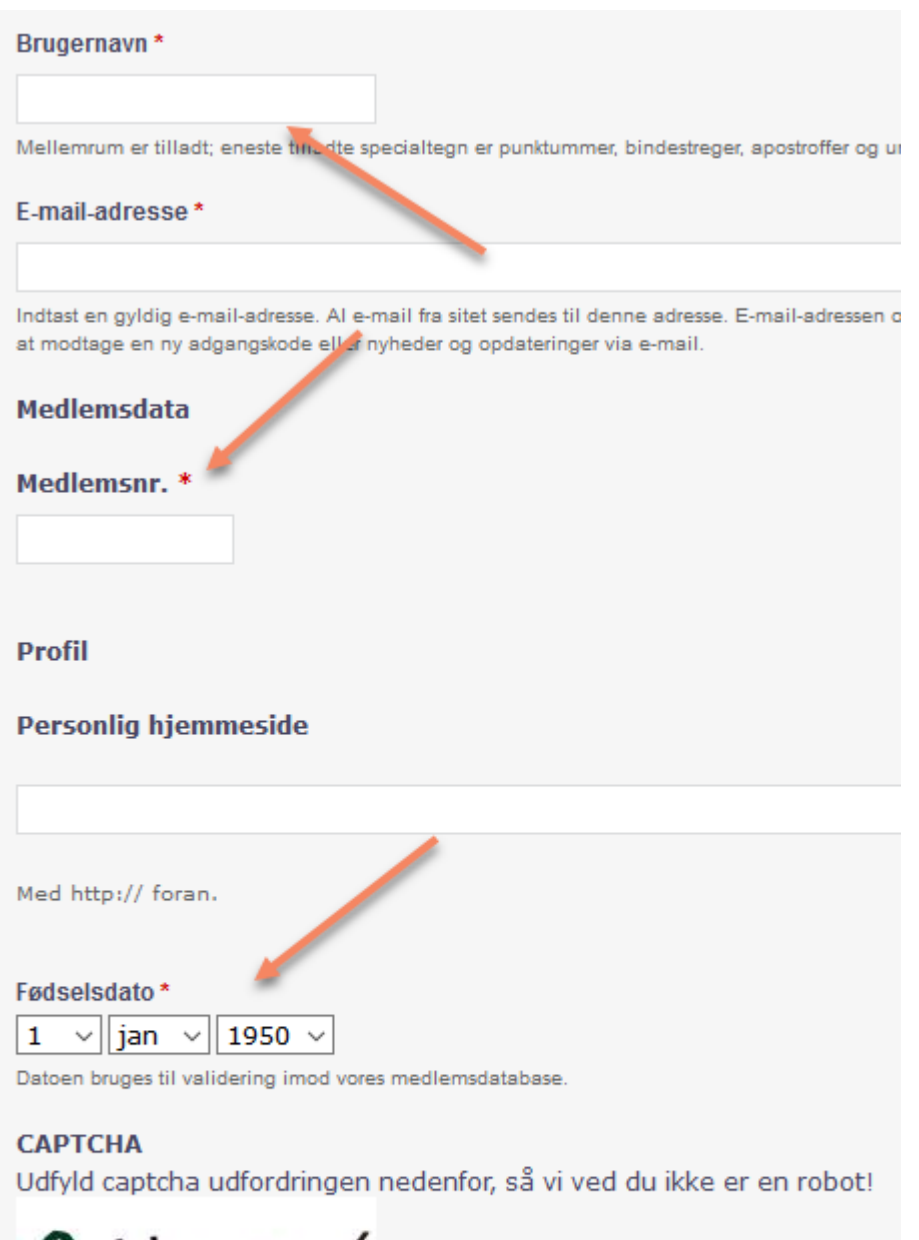

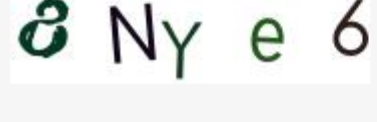

## What code is in the image? \*

ü

and the con-